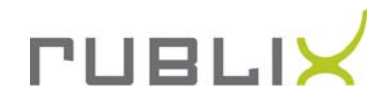

## Sonderzeichen-Tabelle

So erstellen Sie die gängigsten Sonderzeichen, die auf Ihrer Tastatur nicht vorhanden sind:

- Taste NumLoc einschalten (Zahlenblock auf Ihrer Tastatur)  $\mathbf{1}$ .
- 2. Alt-Taste gedrückt halten
- 3. Auf Zahlenblock folgende Kombination eingeben: 0 (null) + Spaltennummer + Zeilennummer
- 4. Alt-Taste loslassen

## Beispiel anhand des gelb markierten Promille-Zeichens

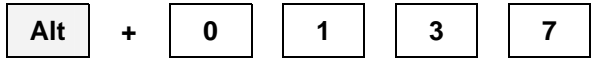

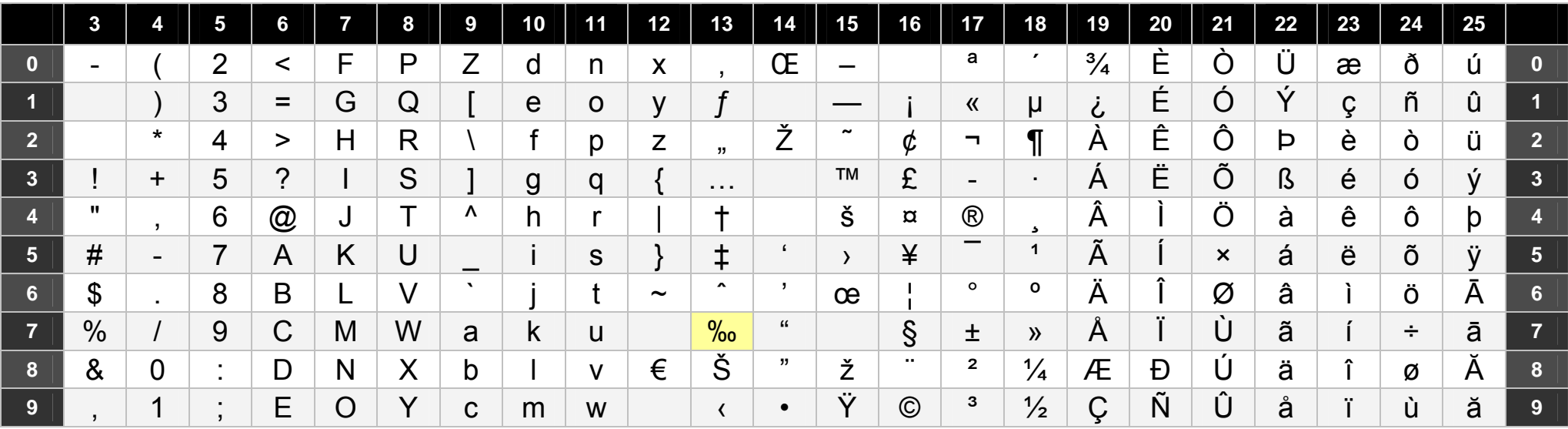